# **Benutzerhand buch**

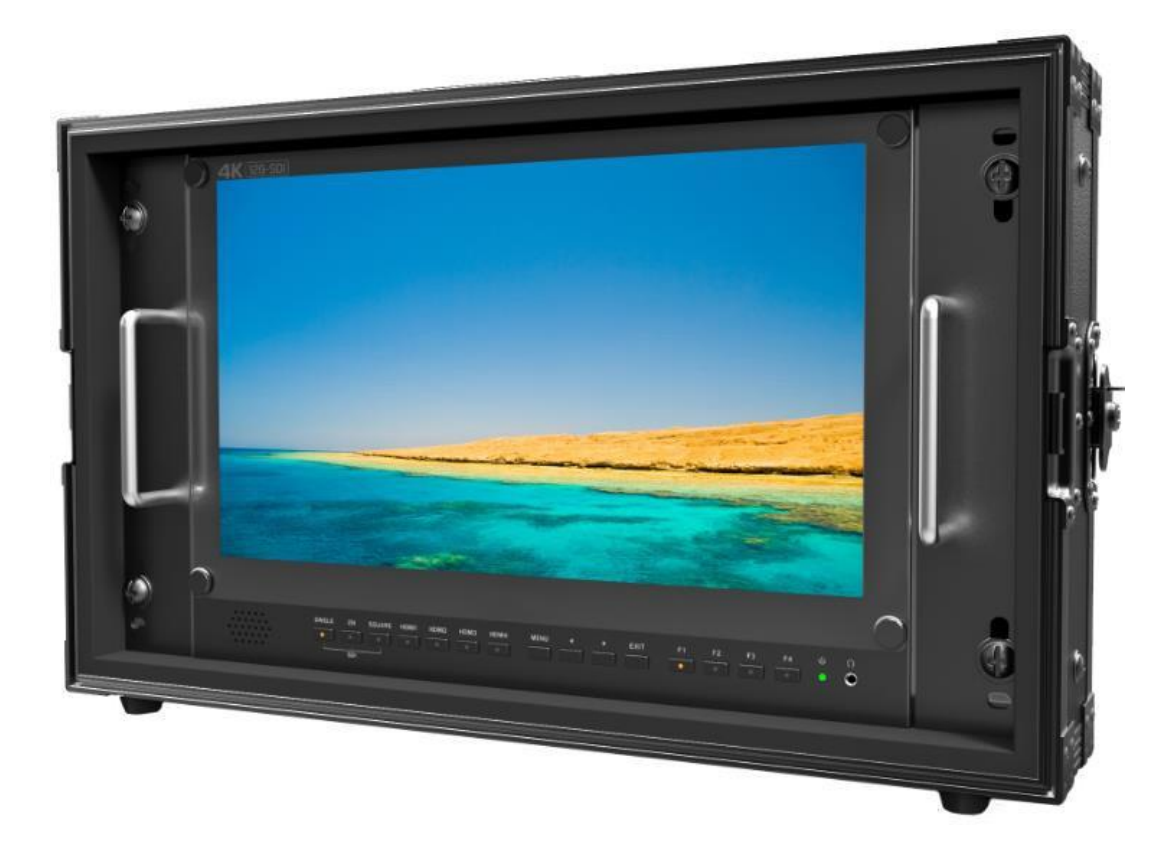

#### **WICHTIGE SICHERHEITSANWEISUNGEN**

➢ Bitte lesen Sie das Benutzerhandbuch, bevor Sie dieses Produkt verwenden.➢ Bitte bewahren Sie das Benutzerhandbuch zum späteren Nachschlagen auf. > Bitte lesen Sie die Sicherheitshinweise, um mögliche Gefahren

und den Verlust von Eigentum zu vermeiden.

#### **MERKMALE**

➢ Vielseitige 4K/QFHD-Eingangsfunktionalität

Dieser Monitor ist mit einer standardmäßigen 12G-SDI-

Eingangsschnittstelle (x2) und einer 3G/HD-SDI-

Eingangsschnittstelle (x2) ausgestattet und unterstützt 4K-

2-Sample-Interleave-Signale und 4K-

Quadratdivisionssignale.

- ➢ Unterstützt 12G/6G-SDI(4K) 2 Kanal, 3G/HD-SDI (Level A/B) 2 Kanal.
- $\triangleright$  Quad Link Square Division.
- ➢ Quad Link 2 Sample Interleave (2SI)
- ➢ Ultra HD 4K-Bildschirme enthalten 8,3 Millionen Pixel (3840×2160), die Auflösung ist also viermal so hoch wie bei Full HD.
- ➢ Image Flip bietet dem Benutzer die Möglichkeit, den Monitor mit verschiedenen Montagemethoden und unter verschiedenen Bedingungen zu platzieren. Die Benutzer können den Monitor unabhängig von den Montagewinkeln normal betrachten.

# **VORSICHTEN**

- ➢Bitte stellen Sie den Bildschirm nicht auf den Boden.
- ➢Bitte vermeiden Sie starke Stöße oder das Fallenlassen auf den Boden.➢
- Bitte verwenden Sie KEINE chemischen Lösungen zur Reinigung
	- dieses Produkts. Bitte wischen Sie es mit einem sauberen,
	- weichen Tuch ab, um die Helligkeit der Oberfläche zu erhalten.
- ➢Bitte blockieren Sie keine Lüftungsöffnungen.
- ➢Bitte befolgen Sie die Anweisungen und Fehlerbehebungen zur Einstellung des Produkts. Andere unsachgemäße Einstellungen können zu Schäden führen. Jede weitere Einstellung muss von einem Fachmann/Techniker durchgeführt werden.
- ➢Bitte ziehen Sie den Netzstecker und entfernen Sie die Batterie, wenn Sie das Gerät längere Zeit nicht benutzen oder einem gewi tter.

# **Inhalt**

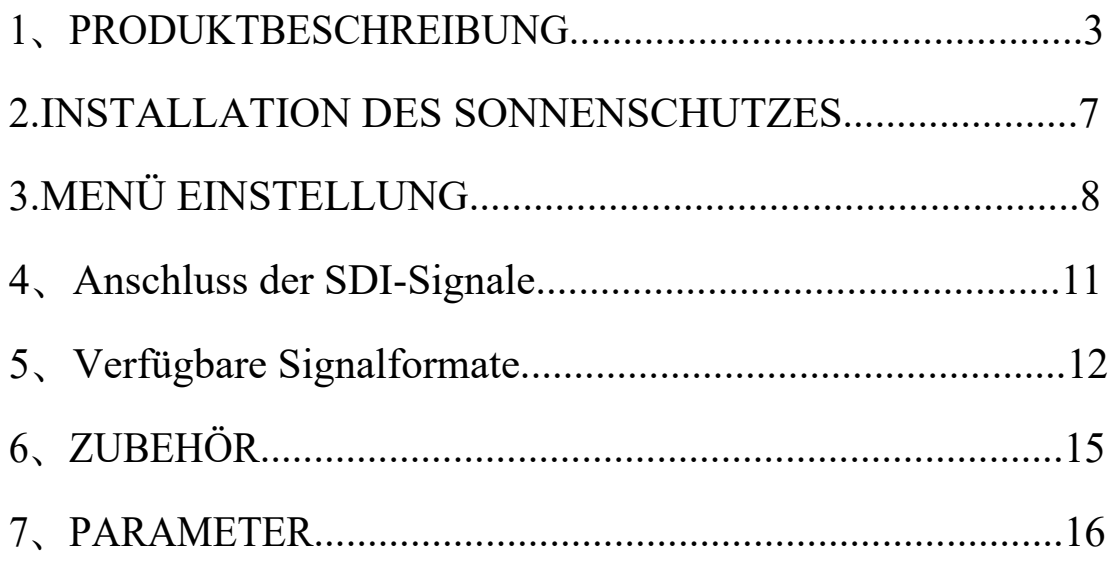

# <span id="page-3-0"></span>**1、PRODUKTBESCHREIBUNG**

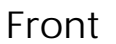

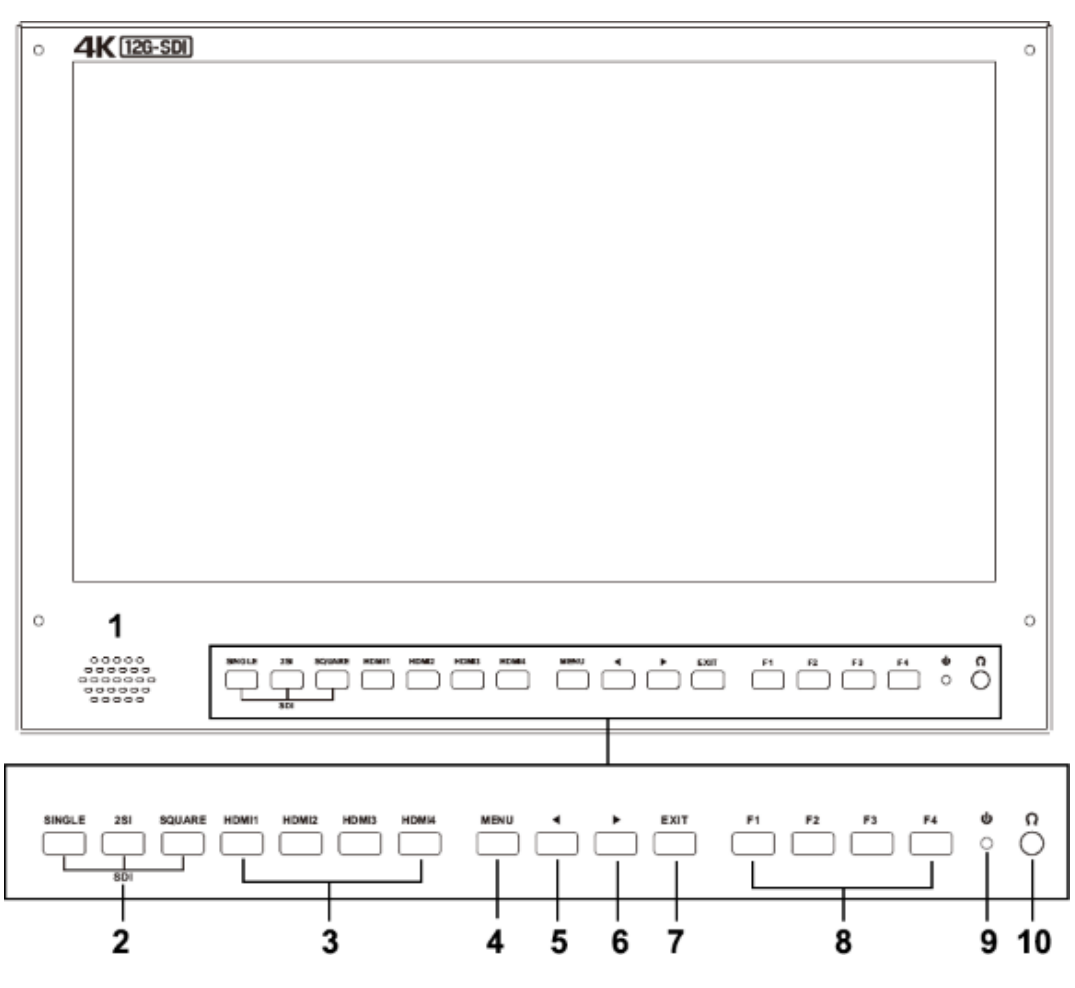

1. **Sprecher**

## 2. **SDI-Tasten / Lampe**

Drücken Sie diese Taste, um den Signaleingang an jedem

Anschluss zu überwachen. [SINGLE] Taste/Lampe

- Drücken Sie die Taste, um den SDI-Eingang für einen Kanal auszuwählen.

- Moduswechsel in der Reihenfolge [12G SDI 1] , [12G SDI 2] , [3G SDI 3] , [3G SDI 4].

[2SI] Taste/Lampe

Drücken Sie die Taste, um das 2-SAMPLE Interleave SDI-Eingangssignal über zwei oder vier SDI-Eingangsanschlüsse auszuwählen.

- Der Modus wechselt in der Reihenfolge [Dual-Link 2SI], [Quad-Link 2SI].

[SQUARE] Taste/Lampe

- Drücken Sie die Taste , um den Modus [Quad-Link Square Division] auszuwählen.

#### 3. **HDMI 1 ~ 4 Tasten / Lampe**

Drücken Sie die Taste , um den HDMI-Eingang auszuwählen.4.

#### **MENU/RETURN-Taste**

Aktiviert und deaktiviert die Anzeige des Hauptmenüs.

Drücken Sie , um eine Option im Menü aufzurufen.

Wenn das Bildschirmmenü nicht angezeigt wird, wird durch Drücken

dieser Taste das Hauptmenü angezeigt.

Wenn das Menü angezeigt wird, drücken Sie die Taste , um zum vorherigen Menü zurückzukehren.

#### 5. ◄ **Taste**

Option im Menü

auswählen. Verringern Sie

den Wert der Option.

Bevor Sie das Menü aufrufen, drücken Sie einmal, um die Lautstärke zu aktivieren, drücken Sie erneut, um zwischen Lautstärke, Helligkeit, Kontrast, Farbe, Farbton, Schärfe und Hintergrundbeleuchtung zu wechseln.

#### 6. ► **Taste**

Option im Menü auswählen. Erhöhen Sie den Wert der Option.

#### 7. **EXIT**

Zurück oder Ausgang.

## 8. **F1~F4 Benutzerdefinierte Tasten**

Drücken Sie diese Taste, um die zugewiesene Funktion einzustellen oder ein-/auszuschalten. Die folgenden Funktionen sind werksseitig zugewiesen.

F1: Display-Modus F2: Display drehen

F3: Sicherheitsmarkierung F4: Aspekt

**(Funktionen können durch langes Drücken einer der 4 Tasten angepasst werden)**

## 9. **Leistungsanzeigeleuchte**

Power on, die Anzeige blinkt grün.

10. **Kopfhöreranschluss**

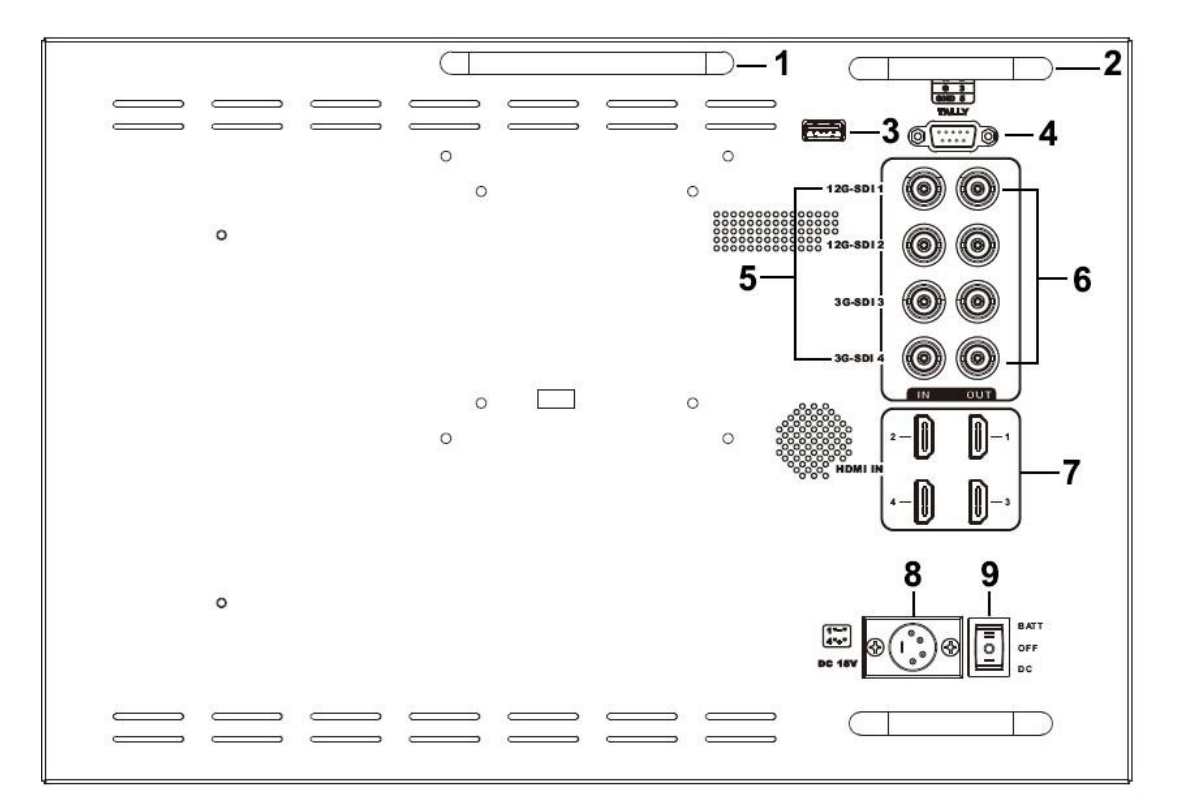

# **Rückseite**

1. Handgriff

2. Steckerschutz

Schutz der Stecker vor Beschädigung.

- 3. USB-Anschluss (nur für Programm-Upgrades, NICHT verwenden, wenn es sich um Nichtfachleute handelt).
- 4. TALLY-Anschluss
- 5. SDI-Eingangsanschlüsse (BNC)

Eingangsanschlüsse für SDI-Signale. Einzelheiten finden Sie unter "Anschließen der SDI-Signale" (Seite 11)

6. SDI-Ausgangsanschlüsse (BNC)

Ausgangsanschluss für SDI-

Signale.

Jeder Anschluss gibt das Signal aus, das in den

entsprechenden SDI IN-Anschluss eingegeben wird.

Hinweis - Der Ausgang wird nur aktiviert, wenn das Gerät eingeschaltet ist. Im Standby-Modus ist der Ausgang nicht aktiviert.

7. HDMI-Eingangsanschlüsse。

Eingangsanschlüsse für HDMI-Signale.

**HDMI 1**: HDMI2.0, unterstützt 4K 60Hz

**HDMI 2, HDMI 3& HDMI 4**: HDMI1.4, unterstützt 4K 30Hz Als HDMI-Kabel wird ein High Speed HDMI-Kabel mit dem Kabeltyp-Logo oder ein HDMI 2.0-Kabel empfohlen.

8. DC IN (XLR) Anschluss

Verbindet das Gleichstromnetzteil mit dem Monitor.

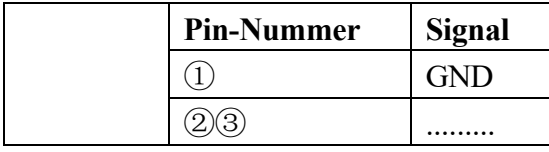

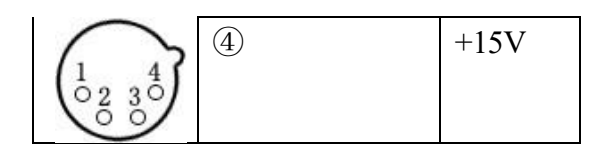

## 9. Netzschalter

‖ ist Batteriestrom; ○ ist ausgeschaltet; | ist DC-Strom

# <span id="page-8-0"></span>**2. INSTALLATION DES SONNENSCHUTZES**

1. Legen Sie den Sonnenschirm auf den Koffer, und passen Sie

die Magnete auf beiden Seiten an.

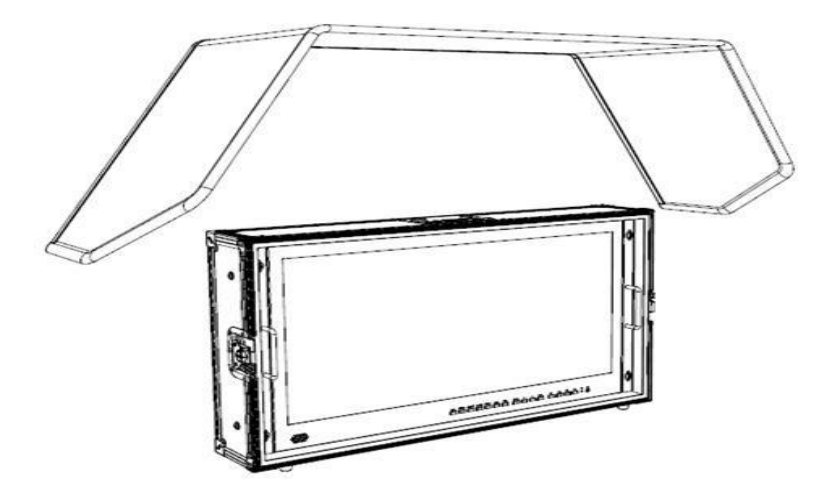

2. Wie unten gezeigt, nachdem es fertig ist.

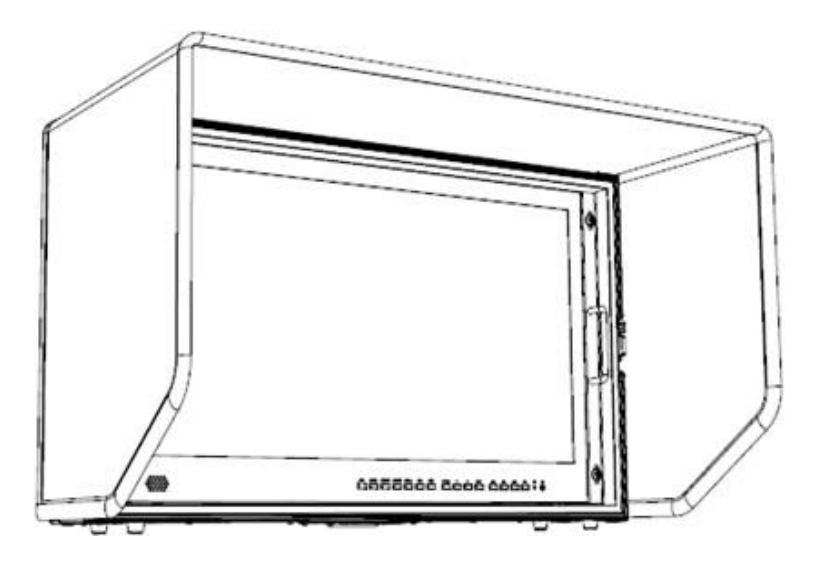

# **3. MENÜ EINSTELLUNG**

**Bitte prüfen Sie, ob das Gerät richtig angeschlossen ist.**

# **3-1. F1~F4 benutzerdefinierte Tastenkombinationen**

<span id="page-9-0"></span>Halten Sie eine der 4 Tasten 3-5 Sekunden lang gedrückt, um die Einstellung des Kontextmenüs zu aktivieren. Die ausgewählte Option wird weiß hervorgehoben, die Option wird gelb hervorgehoben, die nicht verfügbare Option wird grau hervorgehoben.

Wählen Sie die Option mit den Tasten "◄/►".

Drücken Sie dann zur Bestätigung die Taste "MENU", um die Option als Standard einzustellen.

Die Funktionen können an die Bedürfnisse des Benutzers angepasst werden: Center Marker, Safety Marker, Aspect Marker, Aspect, Underscan, Check Field, Freeze, Pixel to Pixel, Peaking, False Color, Display Mode, Disp Rotate, Disp Mirror.

#### **Standardoptionen:**

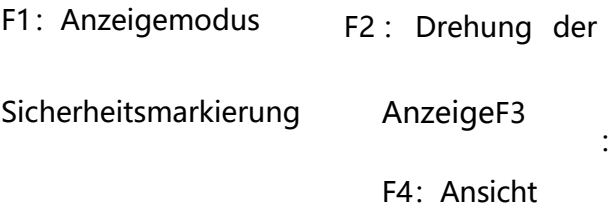

## **3-2.** ◄ **/** ► **Tasten Bedienung**

Drücken Sie im Nicht-Menü-Bildschirm die Tasten ◄/►, um die Lautstärkeleiste zu aktivieren,

Verwenden Sie die Tasten " ◄ / ►", um die gewünschte Option auszuwählen.

Drücken Sie die Taste " MENU ", um Lautstärke, Helligkeit zu wählen,

Kontrast, Sättigung, Farbton, Schärfe, Hintergrundbeleuchtung, Menü und Beenden.

# **3-3. MENÜ Bedienung**

Drücken Sie beim Einschalten des Geräts auf "MENU". Das Menü für

die Funktionseinstellungen wird auf dem Bildschirm angezeigt.

Drücken Sie die Tasten ◄ / ►, um das

Menü auszuwählen; Drücken Sie dann

die Taste "MENU" zur Bestätigung;

# Drücken Sie die Taste "EXIT", um zum Menü zurückzukehren / es zu verlassen.

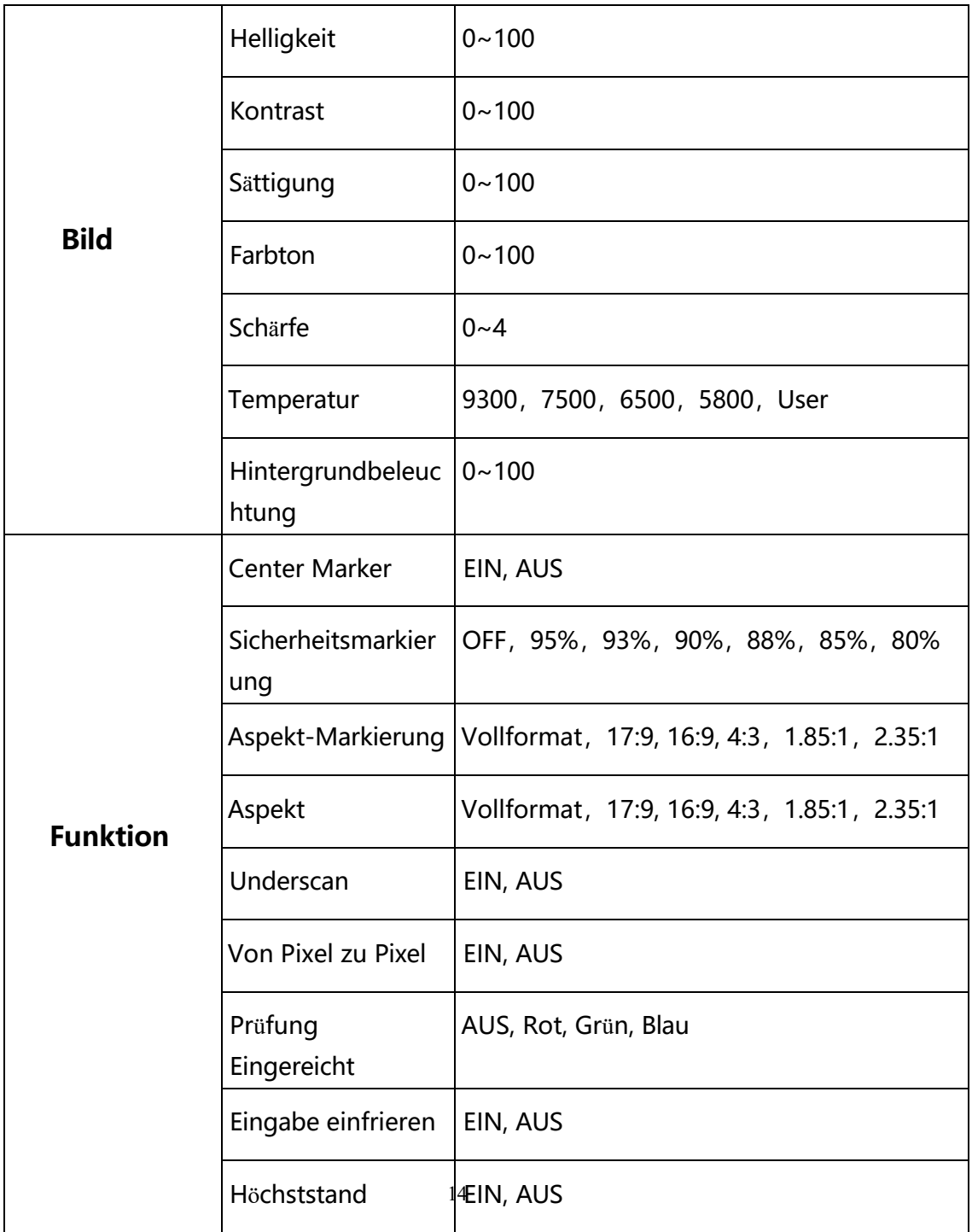

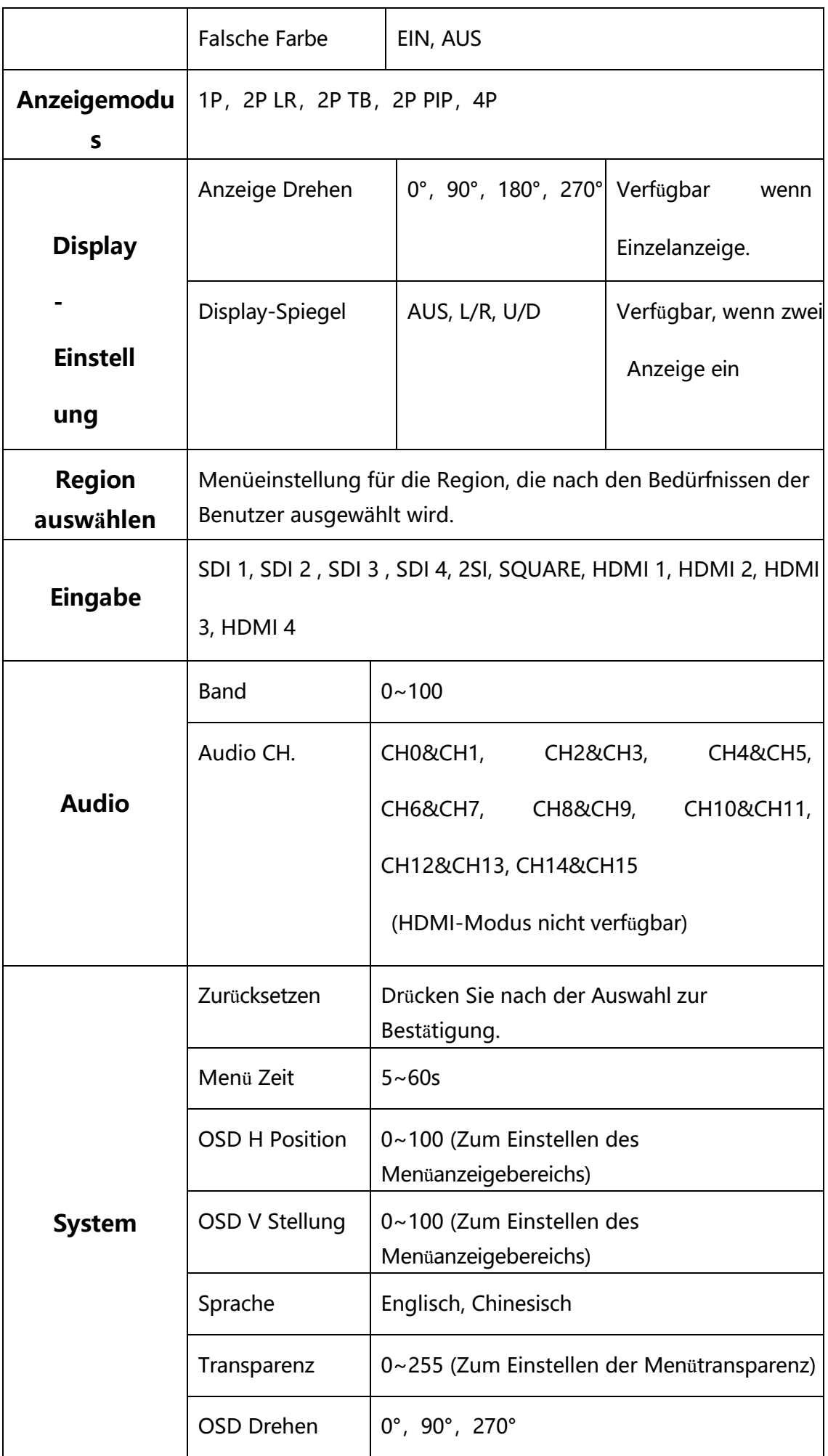

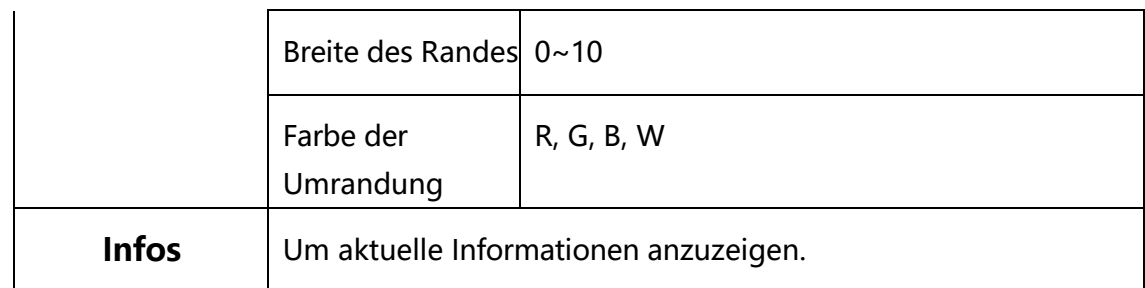

# **4、Anschluss der SDI-Signale**

Single-Link 12G/6G/3G/HD/SD-SDI-, Dual-Link 3G-SDI-und Quad-Link 3G/HD-SDI-Signale können an den SDI IN-Anschlüssen dieses Monitors eingespeist werden.

Es können bis zu 2-Kanal Single Link 12G-SDI-Signale, bis zu 4- Kanal 3G/HD-SDI-Signale und 1-Kanal Quad-Link 3G-SDI-Signale eingegeben werden. Verwenden Sie je nach Eingangssignal die entsprechenden Eingangsanschlüsse gemäß den unten stehenden Tabellen.

12G -SDI Single-Link Signal

| Anschluss | Eingangssig<br>nal |
|-----------|--------------------|
| SDI 1     | 12G SDI            |
| $SDI$ 2   | 12G SDI            |

#### 3G-SDI-Dual-Link-Signal

<span id="page-13-0"></span>\* 2-Abtastungs-Interleave-Signale\*Quadratische Teilungssignale

| Anschluss        | Eingangssignal |
|------------------|----------------|
| SDI 1            | 3G SDI         |
|                  | Verbindung 1   |
| SDI <sub>2</sub> | 3G SDI         |
|                  | Verbindung 2   |

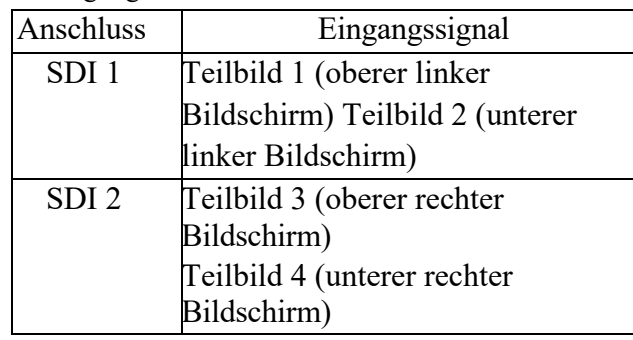

## Quad-Link 3G/HD -SDI Signal

\* 2-Abtastungs-Interleave-Signale\*Quadratische Teilungssignale

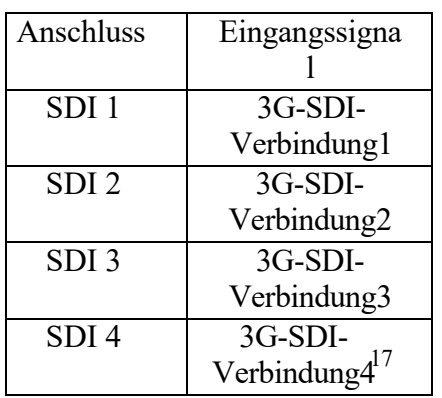

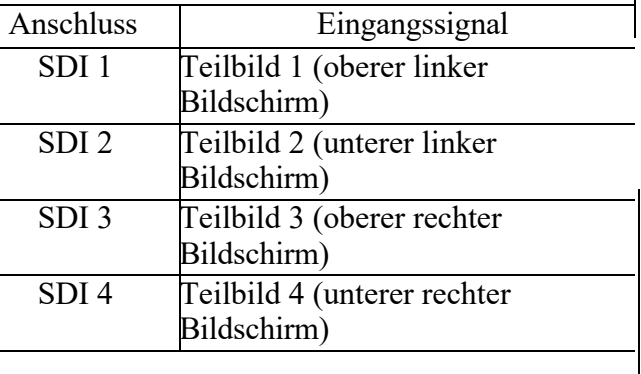

IBild von quadratischen Teilungssignalen

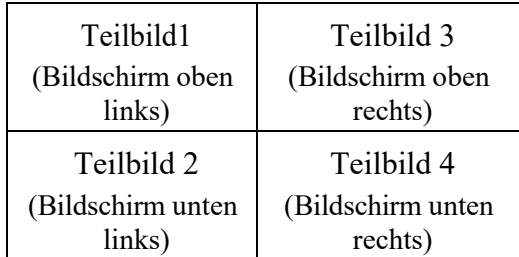

# <span id="page-14-0"></span>**5、Verfügbare Signalformate**

Dieser Monitor ist für die folgenden Signalformate geeignet

#### **SD-SDI**

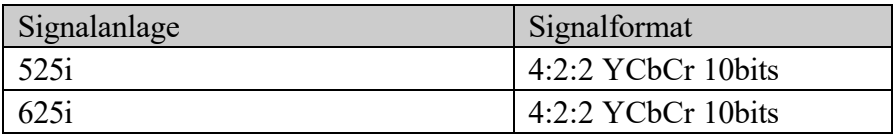

### **HD-SDI**

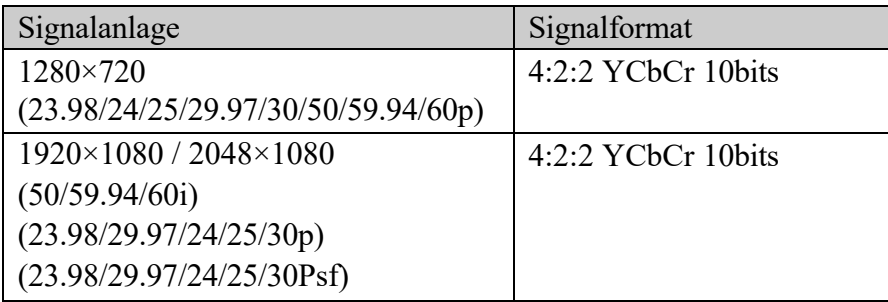

## **3G-SDI**

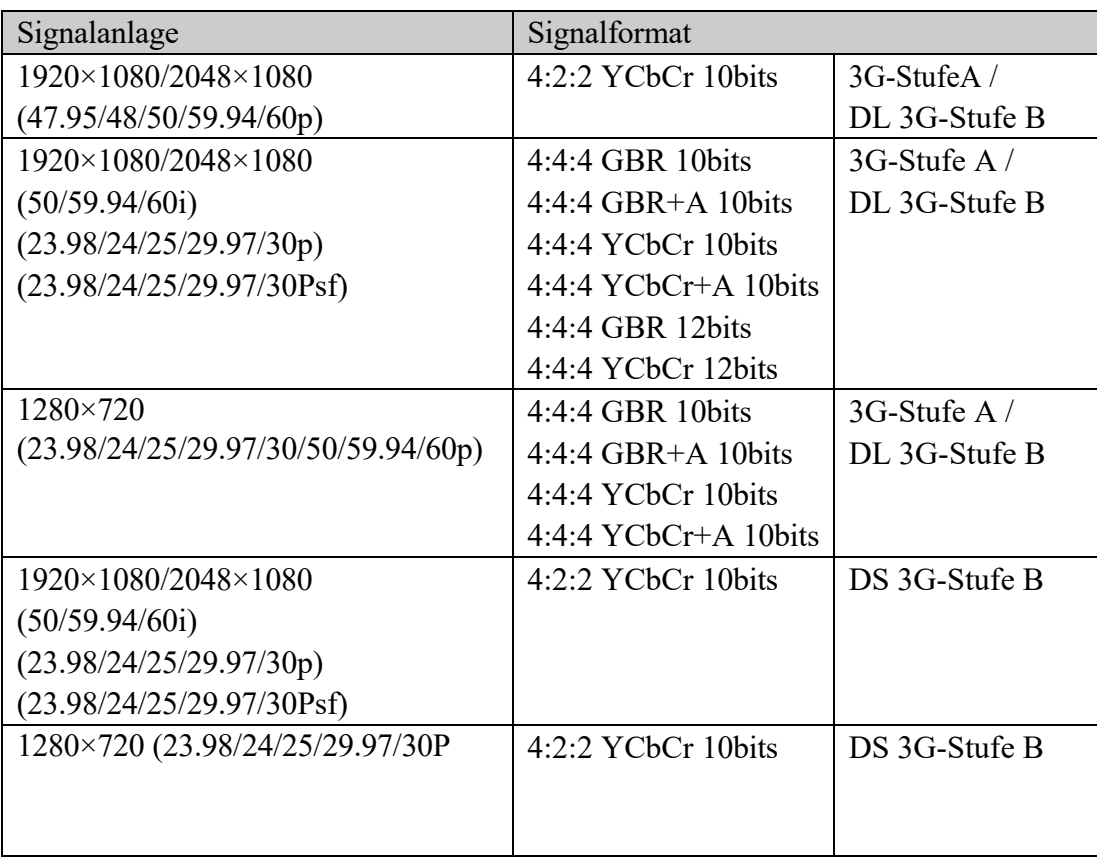

## **6G-SDI Einzel-Link**

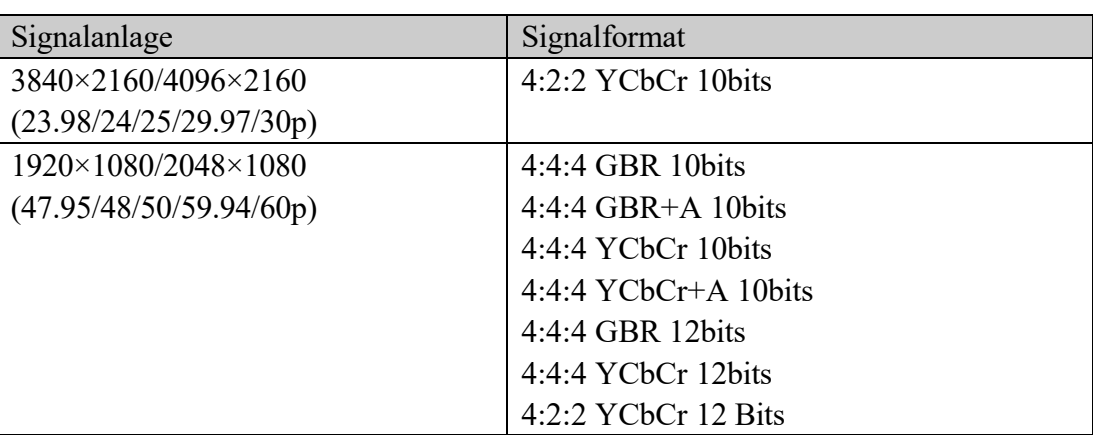

# **6G-SDI-Doppellink**

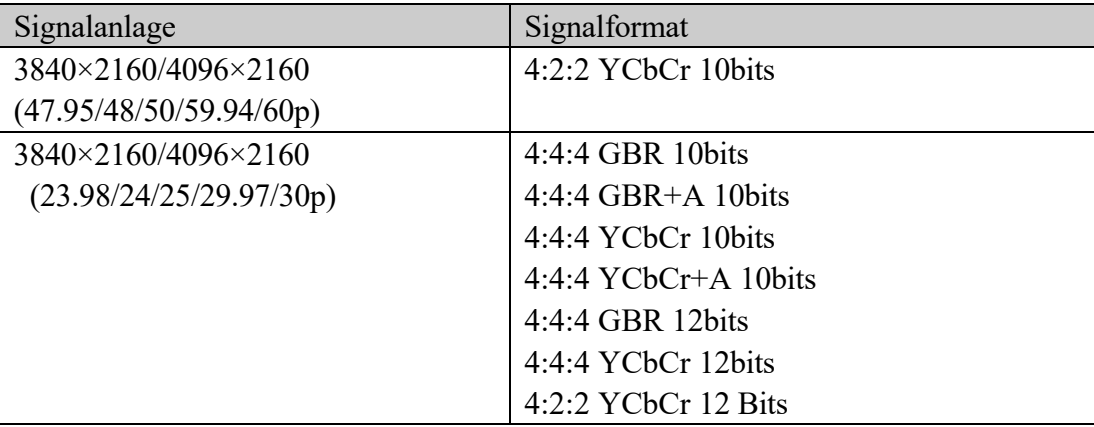

# **12G-SDI Einzel-Link**

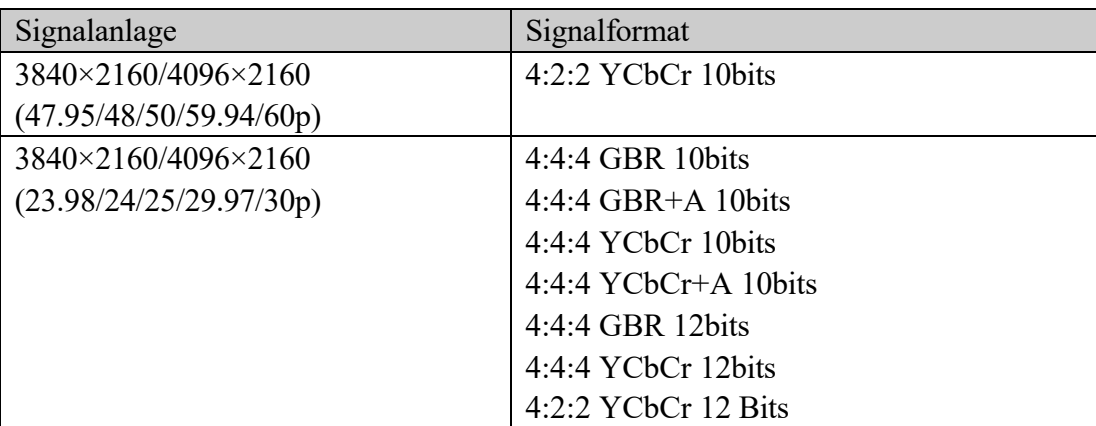

# **HD-SDI Vierfachverbindung**

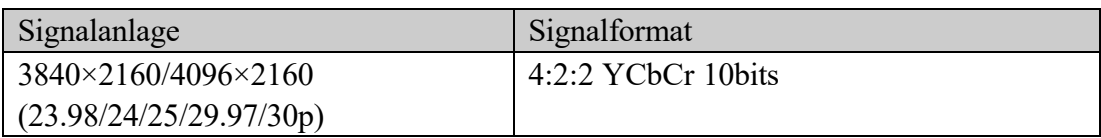

## **3G-SDI Dual Link (2SI)**

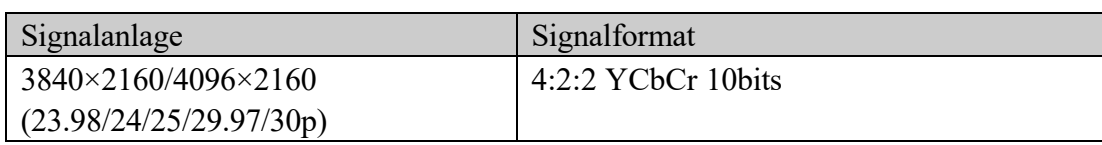

# **3G-SDI Dual Link (quadratische Teilung)**

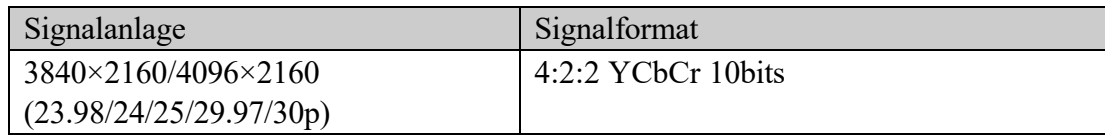

# **3G-SDI Quad Link (quadratische Teilung)**

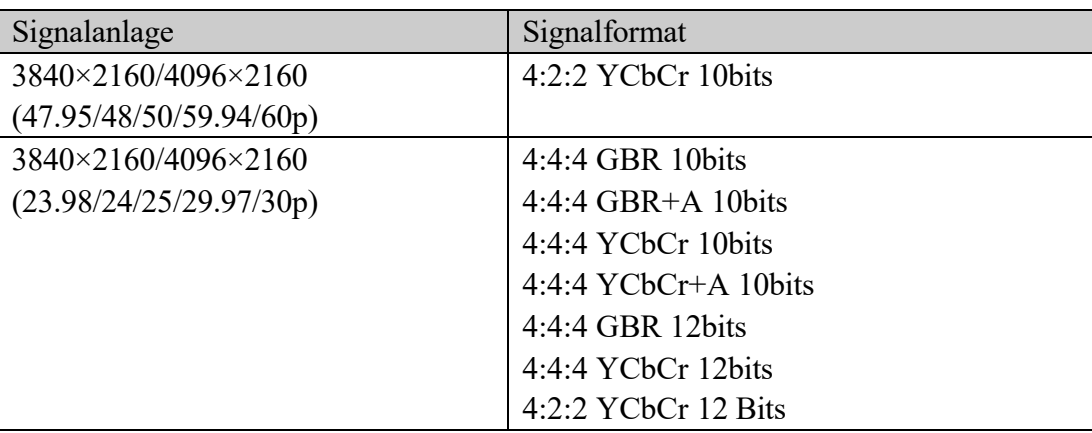

# **3G-SDI Vierfachverbindung (2SI)**

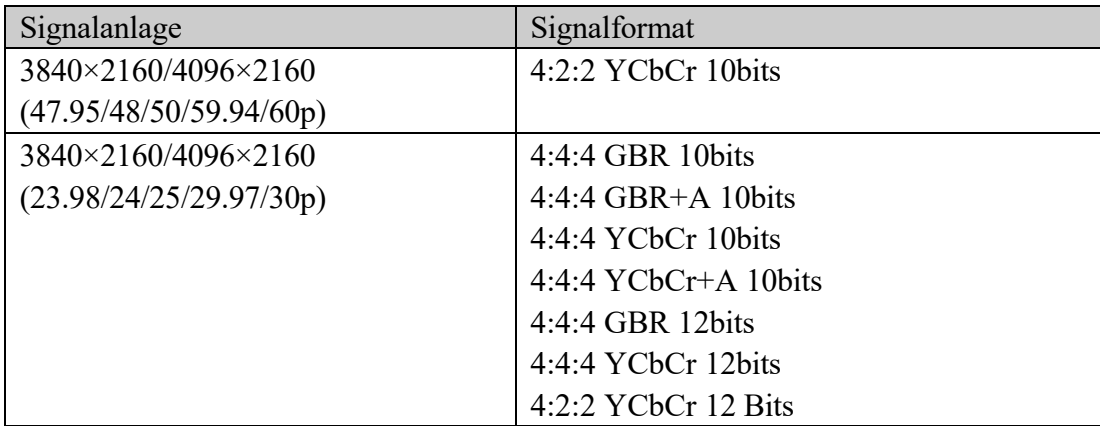

# <span id="page-17-0"></span>**6、 ZUBEHÖR**

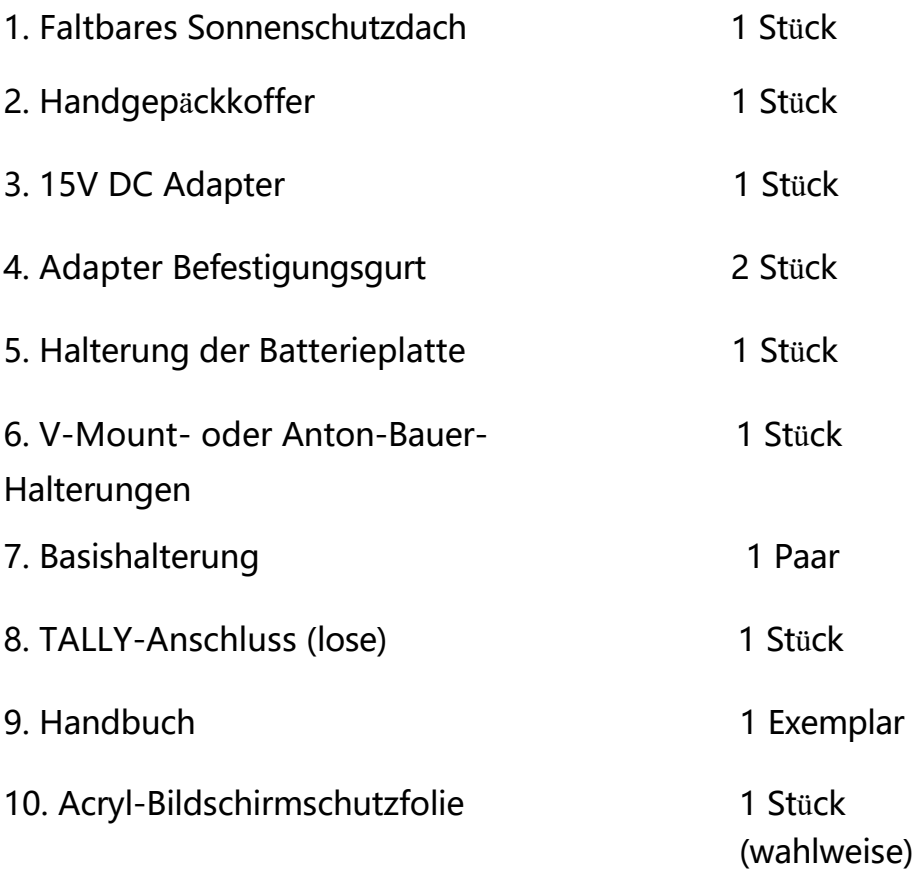

# <span id="page-18-0"></span>**7、 PARAMETER**

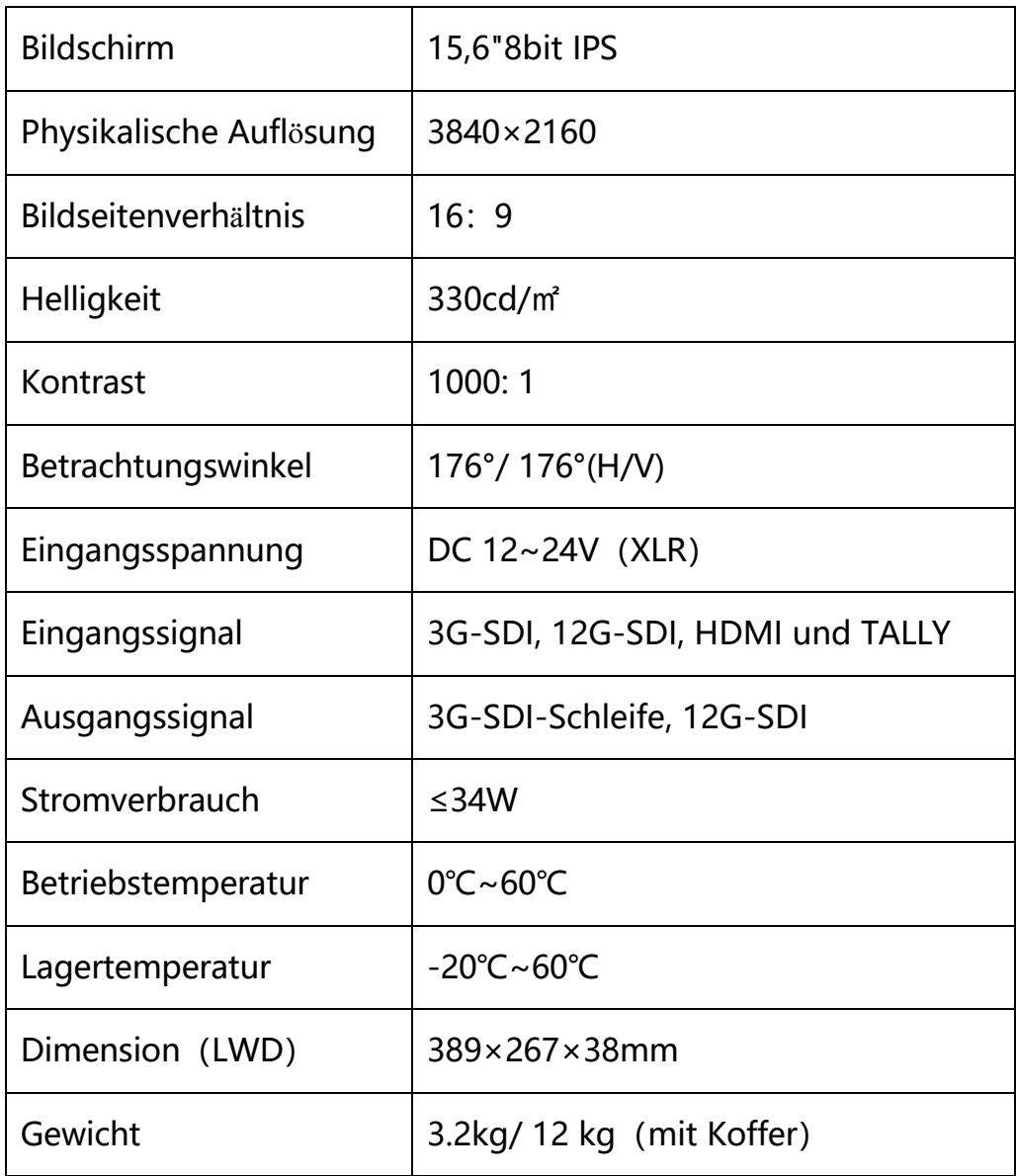

# <span id="page-19-0"></span>**8、 STÖRUNGSSCHIESSEN**

1. Nur Schwarz-Weiß-Anzeige.

Prüfen Sie, ob die Farbsättigung richtig eingestellt ist oder nicht.

2. Strom an, aber keine Bilder.

Prüfen Sie, ob die Kabel von HDMI, VGA, DVI und 3G-SDI richtig angeschlossen sind. Bitte verwenden Sie den Standard-Netzadapter, der im Lieferumfang enthalten ist. Eine unsachgemäße Stromzufuhr kann zu Schäden führen.

3. Falsche oder abnormale Farben.

Prüfen Sie, ob die Kabel korrekt und ordnungsgemäß angeschlossen sind oder nicht. Gebrochene oder lose Stifte der Kabel können eine schlechte Verbindung verursachen.

- 4. Wenn Sie das Bild einschalten, wird ein Größenfehler angezeigt. Drücken Sie " MENU → Funktion → Underscan ", um Bilder beim Empfang von HDMI-Signalen automatisch zu vergrößern/verkleinern.
- 5. Andere Probleme. Bitte drücken Sie die Taste "MENU" und wählen Sie "MENU→System→". Zurücksetzen →Bestätigen"
- 6. Nach Angaben des Internetanbieters kann die Maschine nicht ordnungsgemäß funktionieren.

ISP für Programm-Upgrades, Nicht-Profis nicht verwenden. Bitte starten Sie Ihr Gerät neu, wenn Sie versehentlich drücken!

7. Kein Ton.

Drücken Sie die HDMI-Taste, wenn kein Ton zu hören ist; falls dies immer noch nicht der Fall ist, wenden Sie sich bitte an den Techniker.

8. Bei Anschluss über HDMI 1 wird kein Signal angezeigt Bitte drücken Sie die Taste HDMI 1 3-5 Sekunden lang, um das HDMI-Signal zu aktivieren.

**Hinweis: Aufgrund ständiger Bemühungen zur Verbesserung von Produkten und Produktmerkmalen können sich die Spezifikationen ohne Vorankündigung ändern.**